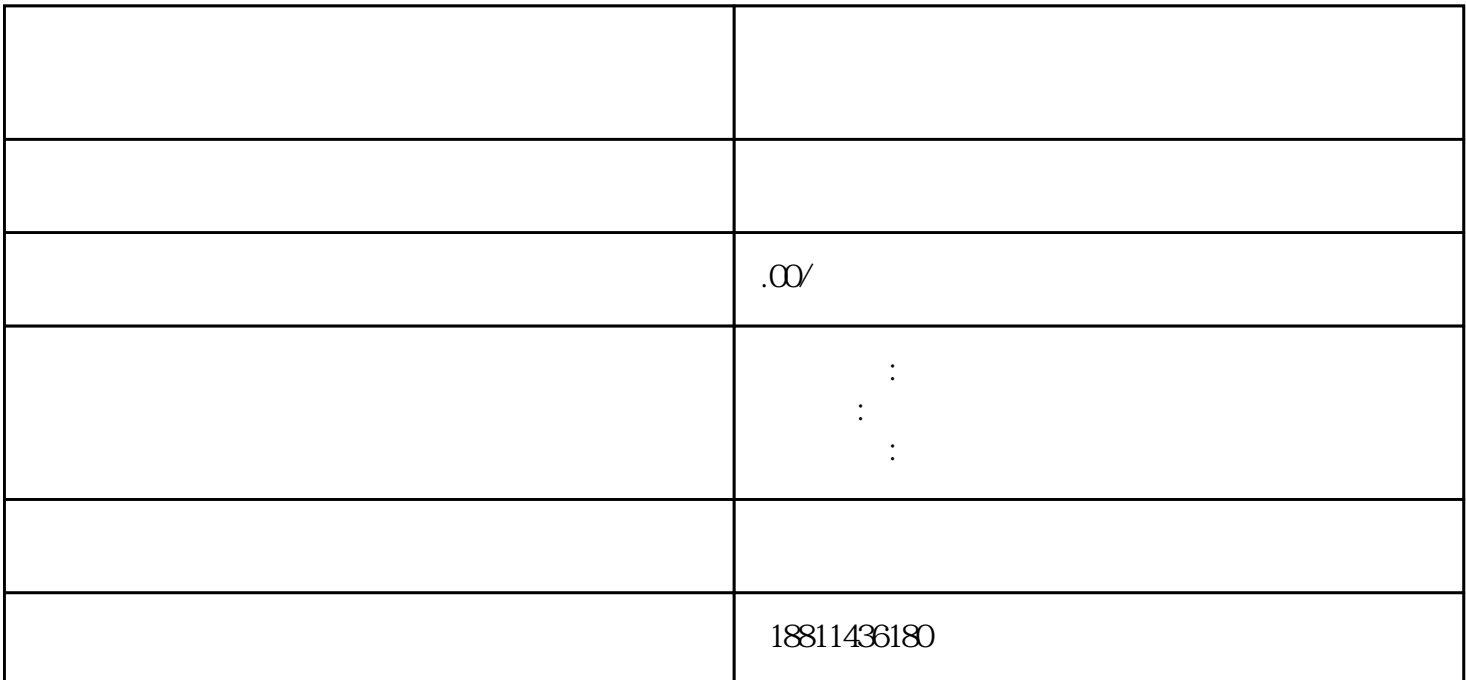

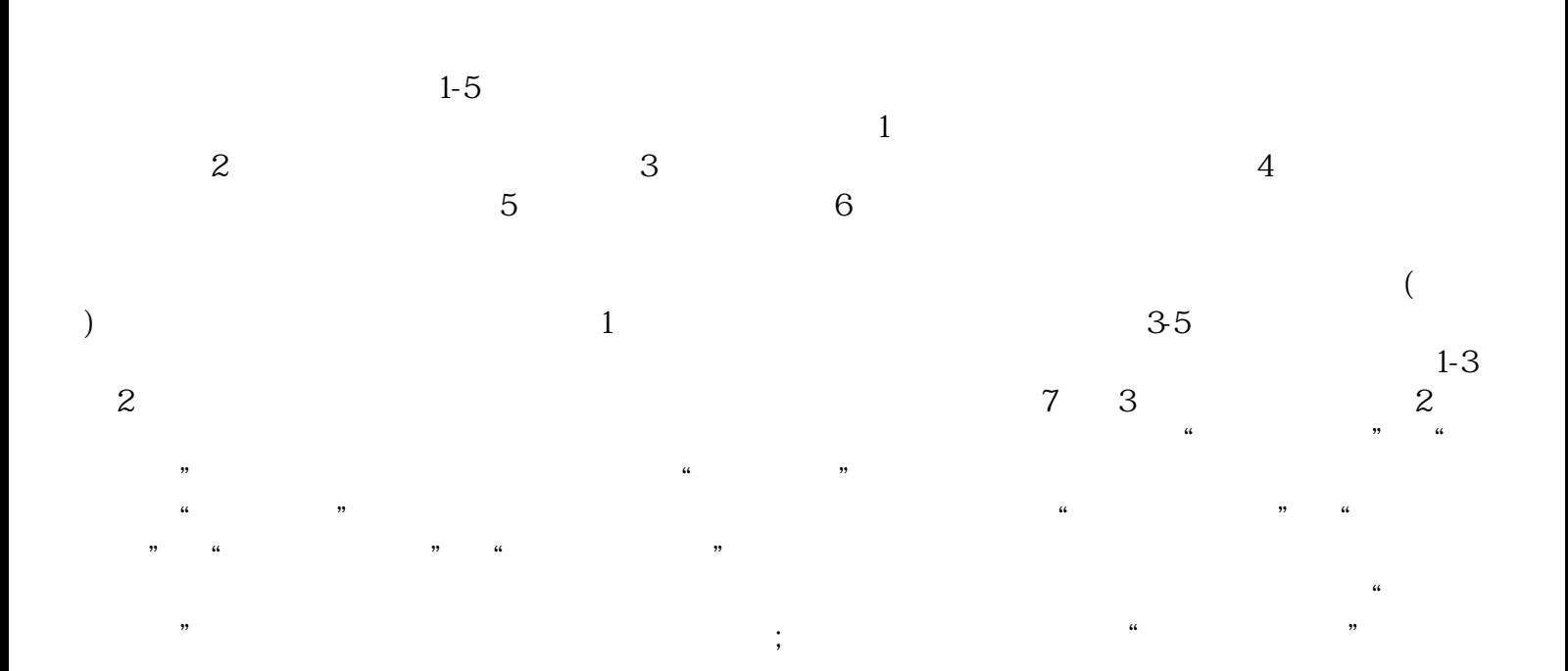

 $\ddotsc$ 

接收短信,以保证申请人及时了解业务办结情况。四、上传文件(PDF格式)选择所需提交的文件目录,根  $($ ) PDF 可通过"添加材料"按钮,自行录入材料名录,增加材料目录信息。五、检查提交对填报信息和上传材  $\mu$  , and  $\mu$  , and  $\mu$  are  $\mu$  and  $\mu$  are  $\mu$  $\ddots$  , and the contract  $\ddot{x}$  and  $\ddot{x}$ 

 $\frac{u}{\sqrt{2}}$  $\alpha$  and  $\alpha$  and  $\alpha$  and  $\alpha$  and  $\alpha$  and  $\alpha$ 现场收到"预约材料提交时间"手机信息或查看系统业务办理状态为"已办理成功"后,打印系统生成

 $\sim$  2  $3$ 

 $PDF$  $4$  $3-5$ 

 $\,1$ 

 $30$  $CA$  $\mu$  $,$ 

 $\frac{1}{\sqrt{1-\frac{1}{\sqrt{1-\frac{1$ 

 $\frac{1}{2}$